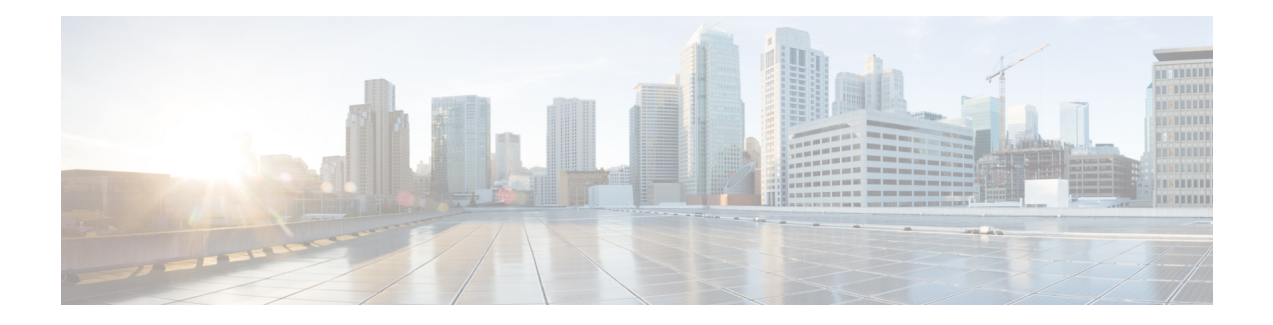

# **MPLS Static Labeling**

The MPLS static feature enables you to statically assign local labels to an IPv4 prefix. Also, Label Switched Paths (LSPs) can be provisioned for these static labels by specifying the next-hop information that is required to forward the packets containing static label.

If there is any discrepancy between labels assigned statically and dynamically, the router issues a warning message in the console log. By means of this warning message, the discrepancy can be identified and resolved.

The advantages of static labels over dynamic labels are:

- Improve security because the risk of receiving unwanted labels from peers (running a compromised MPLS dynamic labeling protocol) is reduced.
- Gives users full control over defined LSPs.
- Utilize system resources optimally because dynamic labeling is not processed.
- Static labeling on IPv6 packets is supported.

### **Restrictions**

- The router does not prevent label discrepancy at the time of configuring static labels. Any generated discrepancy needs to be subsequently cleared.
- Equal-cost multi-path routing (ECMP) is not supported.
- Interfaces must be explicitly configured to handle traffic with static MPLS labels.
- When paths of different technologies are resolved over ECMP, it resultsin *heterogeneous* ECMP, leading to severe network traffic issues. Don't use ECMP for any combination of the following technologies:

• LDP.

- BGP-LU, including services over BGP-LU loopback peering or recursive services at Level-3.
- VPNv4.
- 6PE and 6VPE.
- EVPN.
- Recursive static routing.
- [Restrictions](#page-1-0) For MPLS , on page 2
- Define Label Range and Enable MPLS [Encapsulation,](#page-1-1) on page 2
- Identify and Clear Label [Discrepancy,](#page-2-0) on page 3
- [Configuring](#page-4-0) Static LSP Next Hop Resolve with Recursive Prefix, on page 5
- [Configuring](#page-4-1) MPLS Static over BVI, on page 5
- MPLS Over [Single-Pass](#page-5-0) GRE Tunnels, on page 6

## <span id="page-1-0"></span>**Restrictions For MPLS**

• MPLS statistics is not supported.

# <span id="page-1-1"></span>**Define Label Range and Enable MPLS Encapsulation**

By default, MPLS encapsulation is disabled on all interfaces. MPLS encapsulation has to be explicitly enabled on all ingress and egress MPLS interfaces through which the static MPLS labeled traffic travels.

Also, the dynamic label range needs to be defined. Any label that falls outside this dynamic range is available for manually allocating as static labels. The router does not verify statically-configured labels against the specified label range. Therefore, to prevent label discrepancy, ensure that you do not configure static MPLS labels that fall within the dynamic label range.

⇘

**Note** For Cisco IOS XR software release 7.5.2 onwards, MPLS static supports 200G Ethernet.

#### **Configuration Example**

You have to accomplish the following to complete the MPLS static labeling configuration. Values are provided as an example.

- **1.** Define a dynamic label range, which in this task is set between 17000 and 18000.
- **2.** Enable MPLS encapsulation on the required interface.
- **3.** Setup a static MPLS LSP for a specific ingress label 24035.
- **4.** Specify the forwarding information so that for packets that are received with the label, 24035, the MPLS protocol swaps labels and applies the label, 24036. After applying the new label, it forwards the packets to the next hop, 10.2.2.2, through the specified interface.

```
RP/0/RP0/CPU0:router(config)#mpls label range table 0 17000 18000
RP/0/RP0/CPU0:router(config)#commit
RP/0/RP0/CPU0:router(config)#mpls static
RP/0/RP0/CPU0:router(config-mpls-static)#
RP/0/RP0/CPU0:router(config-mpls-static)#address-family ipv4 unicast
RP/0/RP0/CPU0:router(config-mpls-static-af)#local-label 24035 allocate
RP/0/RP0/CPU0:router(config-mpls-static-af-lbl)#forward
RP/0/RP0/CPU0:router(config-mpls-static-af-lbl-fwd)#
```
П

RP/0/RP0/CPU0:router(config-mpls-static-af-lbl-fwd)# **commit**

#### **Verification**

Verify the interfaces on which MPLS is enabled

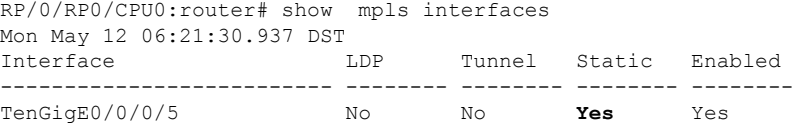

Verify that the status is "Created" for the specified label value.

```
RP/0/RP0/CPU0:router#show mpls static local-label all
Tue Apr 22 18:21:55.764 UTC
Label VRF Type Prefix RW Configured Status
------- --------------- ------------ ---------------- --------------- --------
24035 default X-Connect NA Yes Created
```
Check the dynamic range and ensure that the specified local-label value is outside this range.

```
RP/0/RP0/CPU0:router#show mpls label range
Mon Apr 28 19:56:00.596 IST
Range for dynamic labels: Min/Max: 17000/18000
```
Verify that the MPLS static configuration has taken effect, and the label forwarding is taking place.

```
RP/0/RP0/CPU0:router#show mpls lsd forwarding
Wed Nov 25 21:40:57.918 UTC
In Label, (ID), Path Info: <Type>
24035, (Static), 1 Paths
  1/1: IPv4, 'default':4U, BE1.2, nh=10.20.3.1, lbl=35001, flags=0x0, ext_flags=0x0
```
#### **Associated Commands**

- mpls static
- mpls label range
- show mpls interfaces

# <span id="page-2-0"></span>**Identify and Clear Label Discrepancy**

During configuring or de-configuring static labels or a label range, a label discrepancy can get generated when:

- A static label is configured for an IP prefix that already has a binding with a dynamic label.
- A static label is configured for an IPprefix, when the same label value is dynamically allocated to another IP prefix.

### **Verification**

Identify label discrepancy by using these show commands.

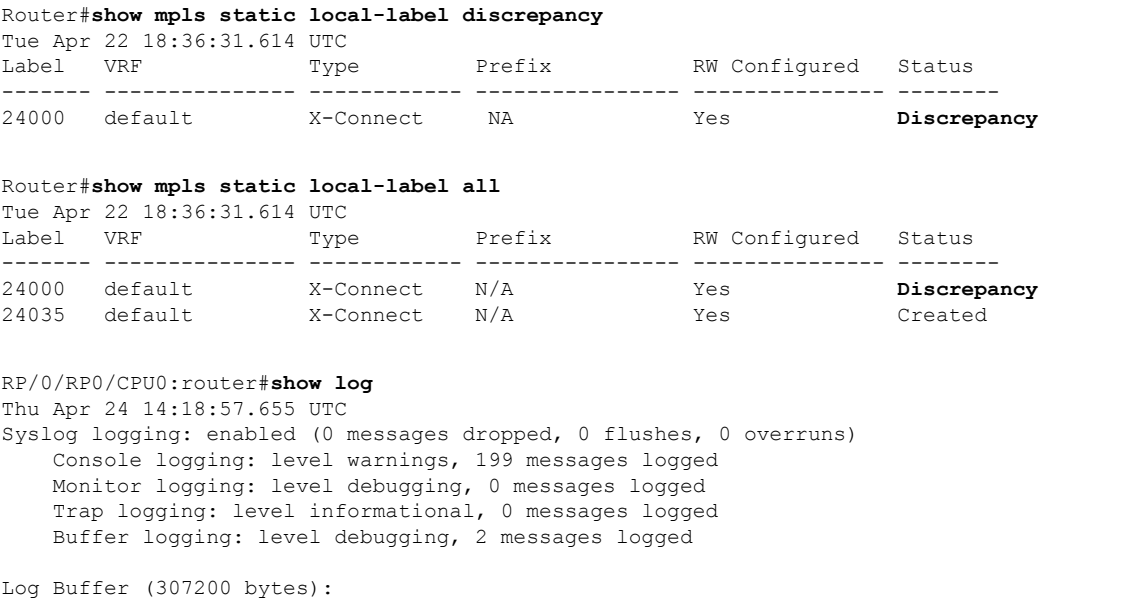

```
RP/0/RSP0/CPU0:Apr 24 14:18:53.743 : mpls_static[1043]:
%ROUTING-MPLS_STATIC-7-ERR_STATIC_LABEL_DISCREPANCY :
The system detected 1 label discrepancies (static label could not be allocated due to
conflict with other applications).
Please use 'clear mpls static local-label discrepancy' to fix this issue.
RP/0/RSP0/CPU0:Apr 24 14:18:53.937 : config[65762]: %MGBL-CONFIG-6-DB_COMMIT : Configuration
committed by user 'cisco'.
Use 'show configuration commit changes 1000000020' to view the changes.
```
### **Rectification**

Label discrepancy is cleared by allocating a new label to those IP prefixes that are allocated dynamic label. The static label configuration takes precedence while clearing discrepancy. Clearing label discrepancy may result in traffic loss for the dynamic label which got cleared.

Router# **clear mpls static local-label discrepancy all**

Verify that the discrepancy is cleared.

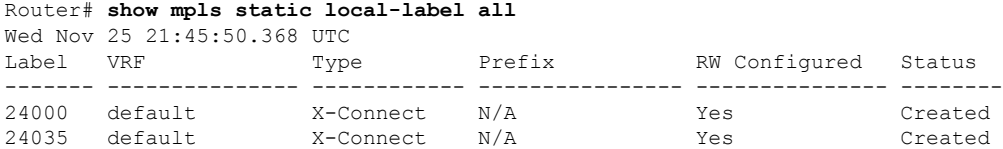

#### **Associated Commands**

- show mpls static local-label discrepancy
- clear mpls static local-label discrepancy all

# <span id="page-4-0"></span>**Configuring Static LSPNext Hop Resolve with Recursive Prefix**

When a routing table entry references to another IP address and not to a directly connected exit interface, the next-hop IP address is resolved using another route with an exit interface. This is known as a recursive look up because multiple lookups are required to resolve the next-hop IP address. Static LSP next hop resolve with recursive prefix feature supports resolution of recursive routes for static LSPs. In this feature, you can specify a next hop which is not directly connected using the **resolve-nexthop** command for a static LSP.

#### **Restrictions**

The following restrictions apply for this feature:

• Only eBGP routes are supported.

#### **Configuration Example**

This example shows how to configure the static LSP next hop resolve with recursive prefix. Here 192.168.2.1 is a recursive route learnt through eBGP.

```
RP/0/0/CPU0:Router# configure terminal
RP/0/0/CPU0:Router(config)# mpls static
RP/0/0/CPU0:Router(config-mpls-static)# lsp anycast_5001
RP/0/0/CPU0:Router(config-mpls-static-lsp)# in-label 5001 allocate
RP/0/0/CPU0:Router(config-mpls-static-lsp)# forward
RP/0/0/CPU0:Router(config-mpls-static-lsp-fwd)# path 1 resolve-nexthop 192.168.2.1 out-label
pop
RP/0/0/CPU0:Router(config-mpls-static-lsp-fwd)# exit
```
### **Verification**

This example shows how to verify the static LSP next hop resolve with recursive prefix configuration.

RP/0/0/CPU0:Router# show mpls static lsp anycast\_5001 detail Tue Sep 12 20:00:09.248 UTC LSP Name Label VRF AFI Type Prefix RW Configured Status -------------------- ------- --------------- ---- ------------ ---------------- --------------- --------<br>anycast 5001 500 5001 default  $N/A$  X-Connect N/A Yes Created PRIMARY SET: [resolve-mode: nexthop 192.168.2.1] Path 0 : nexthop BVI1 10.1.1.3, out-label Pop, Role: primary, Path-id: 0, Status: valid Path 1 : nexthop BVI1 10.1.1.4, out-label Pop, Role: primary, Path-id: 0, Status: valid Path 2 : nexthop BVI1 10.1.1.5, out-label Pop, Role: primary, Path-id: 0, Status: valid Path 3 : nexthop BVI1 10.1.1.6, out-label Pop, Role: primary, Path-id: 0, Status: valid

# <span id="page-4-1"></span>**Configuring MPLS Static over BVI**

A Bridge-group virtual interface (BVI) is a routed interface that represents a set of interfaces that gets bridged. By using BVI, you can convert multiple interfaces as members of a common broadcast domain. MPLS static over BVI feature allows you to specify a BVI interface as next hop while setting up a static LSP.

Only static MPLS tunnels can use BVI as a next hop. Also, a BVI next hop can be a static route, a directly connected route (IP address, not a subnet prefix), or a route resolved through BGP or IGP. The router will do an MPLS label lookup on incoming MPLS traffic, perform a label operation such as SWAP/PHP/POP, and forward the MPLS/IP traffic through the BVI next hop. The router can perform switching for Layer 2 traffic and routing for incoming Layer 3 MPLS traffic.

#### **Restrictions**

- If a BVI has multiple peers within a subnet, then the subnet prefix cannot be specified as the next hop IP address (though IP addresses within the subnet are BVI peers). You have to specify one of the peers (with a specific IP address) as the next hop.
- Back up paths over BVI (IPv4 or IPv6) are not supported.
- Fast Reroute (FRR) is not supported.
- Dynamic MPLS configuration is not supported. For example, label distribution using LDP is not supported.

#### **Configuration Example**

This example shows how to configure a BVI interface as next hop for a static LSP.

```
RP/0/0/CPU0:Router# configure terminal
RP/0/0/CPU0:Router(config)# mpls static
RP/0/0/CPU0:Router(config-mpls-static)# interface TenGig 0/0/0/0
RP/0/0/CPU0:Router(config-mpls-static)# lsp bvi
RP/0/0/CPU0:Router(config-mpls-static-lsp)# in-label 5001 allocate
RP/0/0/CPU0:Router(config-mpls-static-lsp)# forward
RP/0/0/CPU0:Router(config-mpls-static-lsp-fwd)# path 1 nexthop BVI1 192.168.2.1 out-label
pop
RP/0/0/CPU0:Router(config-mpls-static-lsp-fwd)# path 1 nexthop BVI1 192.168.2.1 out-label
4444
RP/0/0/CPU0:Router(config-mpls-static-lsp-fwd)# exit
```
### **Verification Example**

The following example shows the output for verifying the MPLS Static over BVI.

```
RP/0/RP0/CPU0:router# show mpls interfaces
Mon May 12 06:21:30.937 DST<br>Interface LDP
Interface LDP Tunnel Static Enabled
-------------------------- -------- -------- -------- --------
TenGigE0/0/0/5 No No Yes Yes
```
You can verify that the status is "Created" for the specified label value.

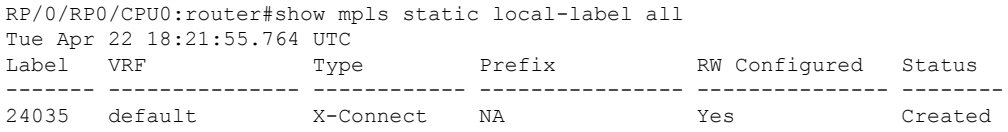

## <span id="page-5-0"></span>**MPLS Over Single-Pass GRE Tunnels**

This feature supports MPLS static forwarding over a single-pass GRE tunnel at line rate. One use case is of a Provider router sending incoming customer traffic over the GRE tunnel, addressed to an anycast virtual IP address (VIP) destination shared by a set of load balancing servers.

#### **Figure 1: MPLS Over <sup>a</sup> Single-Pass GRE Tunnel**

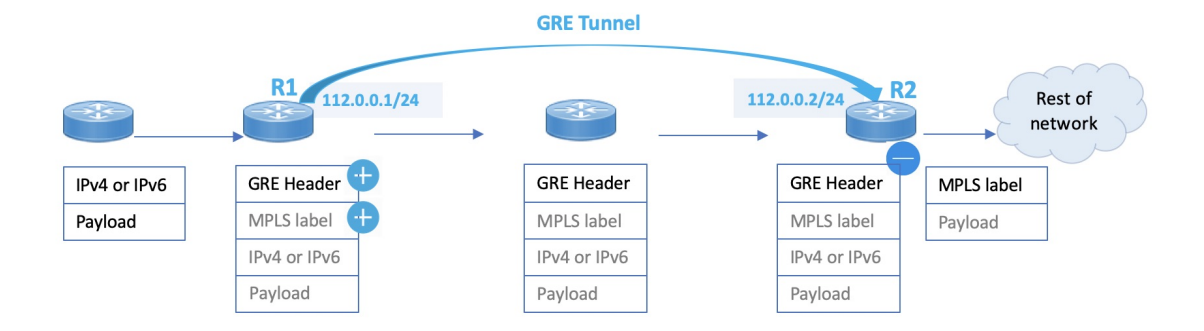

In the image, you can see that the GRE tunnel begins at R1. R1 checks ACL configurations, adds an MPLS label to the incoming packet, and then adds a GRE header. Then it sends the traffic towards R2.

R2 uses the PBR process for GRE tunnel decapsulation, and based on the MPLS label, it forwards the traffic towards its destination.

#### **Configuration Example**

This example shows how to enable MPLS static forwarding over a single-pass GRE tunnel at line rate.

#### **GRE Tunnel Configuration on R1**

The single-pass GRE tunnel starts on R1.

```
R1# configure
R1(config)# interface tunnel-ip1
R1(config-if)# ipv4 address 112.0.0.1 255.255.255.0
R1(config-if)# tunnel mode gre ipv4 encap
R1(config-if)# tunnel source TenGigE0/0/0/2
R1(config-if)# tunnel destination 50.0.0.1
R1(config-if)# commit
```
GRE tunnel destination address is an anycast address. GRE encapsulation must be based on an ACL or a policy-map, or both. A destination can be an individual address or a /28 prefix.

#### **MPLS Static Configuration on R1**

```
R1# configure
R1(config)# router static
R1(config-static)# address-family ipv4 unicast
R1(config-static-afi)# 111.0.0.1/32 tunnel-ip1
R1(config-static-afi)# commit
R1(config)# mpls static
R1(config-mpls-static)# lsp test
R1(config-mpls-static-lsp)# in-label 10000 allocate per-prefix 111.0.0.1/32
R1(config-mpls-static-lsp)# forward
R1(config-mpls-static-lsp-fwd)# path 1 nexthop tunnel-ip1 out-label 12000
R1(config-mpls-static-lsp-fwd)# commit
```
#### **GRE Tunnel Configuration on R2**

The single-pass GRE tunnel terminates on R2.

```
R2 # configure
R2(config)# interface tunnel-ip1
R2(config-if)# ipv4 address 112.0.0.2 255.255.255.0
R2(config-if)# tunnel mode gre ipv4 decap
R2(config-if)# tunnel source TenGigE0/0/0/2
R2(config-if)# tunnel destination 10.0.0.1
R2(config-if)# commit
```
#### **Verification**

#### **Tunnel-IP configuration on R1**

```
R1# show running-config interface tunnel-ip 1
interface tunnel-ip1
   ipv4 address 112.0.0.1 255.255.255.0
    tunnel mode gre ipv4 encap
    tunnel source TenGigE0/0/0/2
    tunnel destination 50.0.0.1
!
```
#### **MPLS Static Configuration on R1**

```
R1# show running-config router static
router static
address-family ipv4 unicast
 111.0.0.1/32 tunnel-ip1
 !
!
R1# show running-config mpls static
mpls static
  lsp test
     in-label 1000 allocate per-prefix 111.0.0.1/32
     forward
       path 1 nexthop tunnel-ip1 out-label 12000
        !
```
### **Tunnel-IP Configuration on R2**

```
R2# show running-config int tunnel-ip 1
interface tunnel-ip1
ipv4 address 112.0.0.2 255.255.255.0
tunnel mode gre ipv4
tunnel source TenGigE0/0/0/2
tunnel destination 10.0.0.1
!
```
#### **PBR Configuration for GRE Tunnel Decapsulation on R2**

```
R2# show running-config class-map type traffic match-all
```

```
class-map type traffic match-all test_gre1
   match protocol gre
   match destination-address ipv4 50.0.0.1 255.255.255.255
   match source-address ipv4 10.0.0.1 255.255.255.255
end-class-map
!
policy-map type pbr P1-test
```

```
class type traffic test_gre1
  decapsulate gre
!
  class type traffic class-default
!
end-policy-map
!
vrf-policy
vrf default address-family ipv4 policy type pbr input P1-test
!
```
 $\mathbf I$